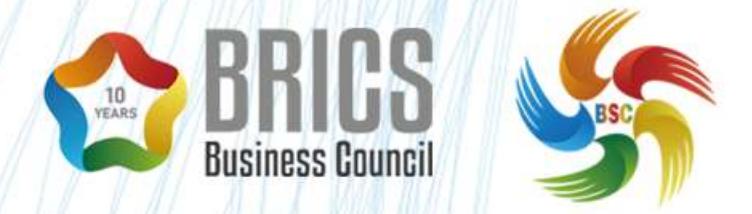

2023 金砖国家职业技能大赛(金砖国家未来技能挑战赛)

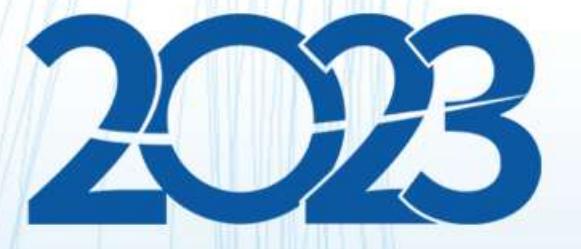

# 金砖国家职业技能大赛 (金砖国家未来技能挑战赛)

# **省级选拔赛样题(第一套) BRICS-FS-26\_人工智能计算机视觉应用**

**2023 年 5 月**

# 目录

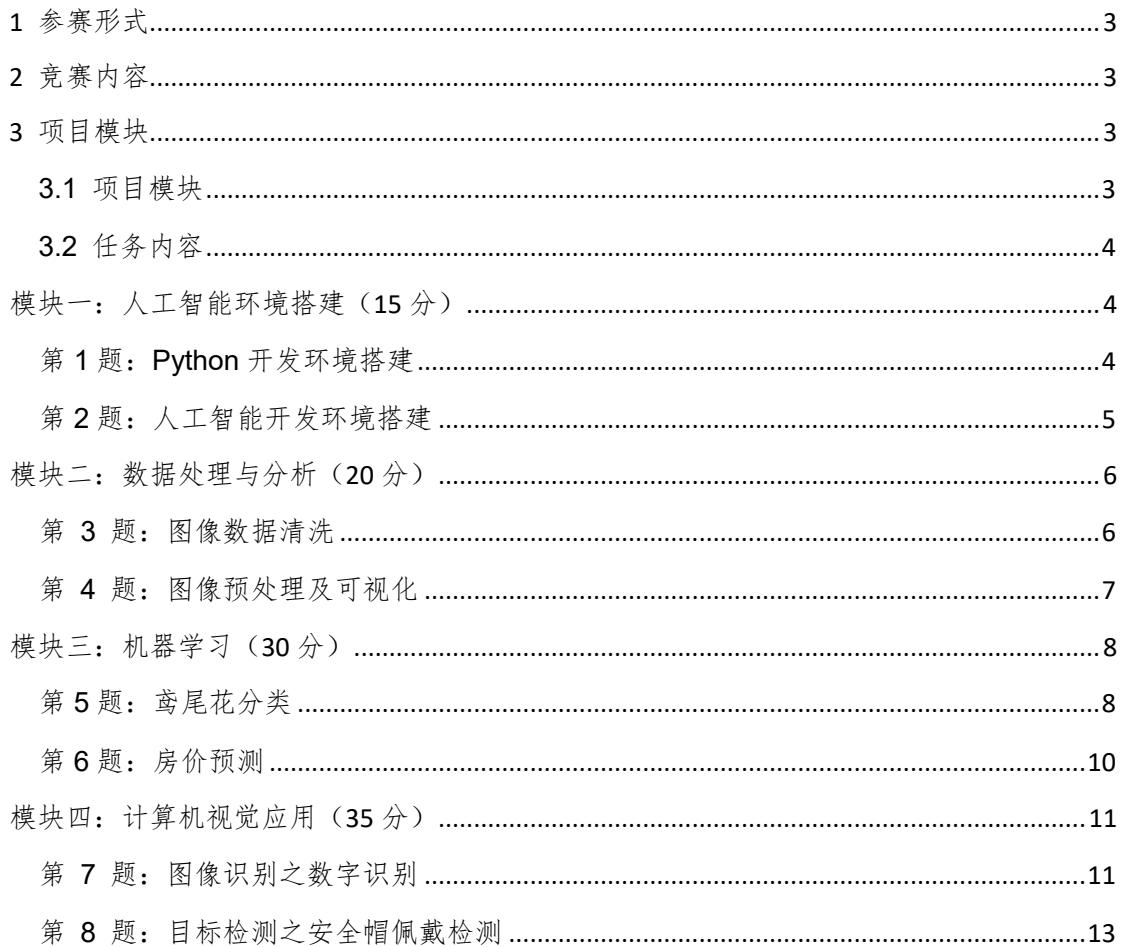

# <span id="page-2-0"></span>**1** 参赛形式

个人赛(1 人)。

# <span id="page-2-1"></span>**2** 竞赛内容

竞赛内容由 4 个模块组成,模块之间相互独立,模块错误不传递。 竞赛内容包含以下任务模块:

1)人工智能环境搭建

2)数据处理与分析

3)机器学习

4)计算机视觉应用

如果参赛选手不遵守职业健康安全环境要求,或使自己和其他选 手面临危险,他们可能会被取消比赛资格。

参赛者完成竞赛后,由裁判组组织对选手提交结果进行评分。

## <span id="page-2-2"></span>**3** 项目模块

#### <span id="page-2-3"></span>**3.1** 项目模块

人工智能计算机视觉应用赛项共 4 个模块,要求选手在 4 个小时 内完成。具体项目模块名称和时间要求参照下表

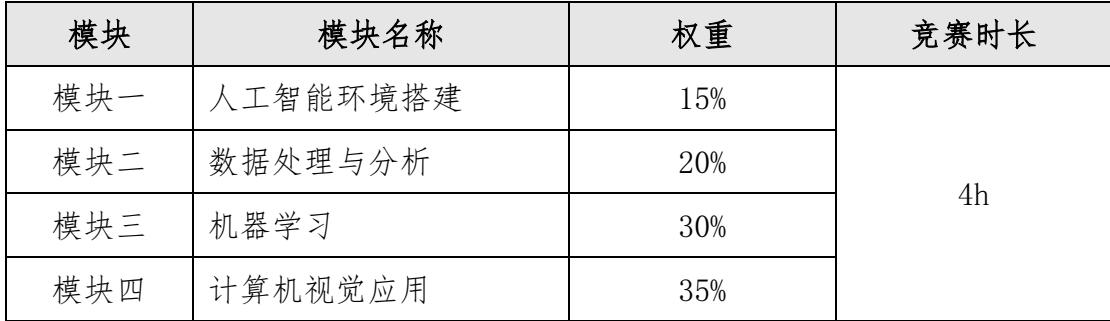

### <span id="page-3-0"></span>**3.2** 任务内容

# <span id="page-3-1"></span>模块一:人工智能环境搭建(**15** 分)

### <span id="page-3-2"></span>第 **1** 题:**Python** 开发环境搭建

#### 【功能说明】

在 Ubuntu 虚拟机中搭建 Python 所需基础开发环境,虚拟机中已 安装 python 环境和包管理工具 pip,相关软件及依赖库的安装包放 在虚拟机"/opt"目录下。

#### 【任务要求】

本环节需要在 Ubuntu 系统中安装 Python 基础开发环境,安装完 成后需根据答题区要求截图,并将截图保存到答题区对应位置。环境 搭建具体要求如下:

1、根据提供的安装包安装 Python 环境,配置环境变量,在 Terminal 终端模拟器中输入"python"验证 python 安装成功。

2、根据提供的安装包安装 PythonIDE 工具 PyCharm,安装到虚 拟机"/opt/pycharm2021"目录下,若目录不存在需自行创建。

3、根据提供的安装包安装 MySQL 数据库,安装到虚拟机 "/opt/mysql"目录下,若目录不存在需自行创建,配置环境变量完 成数据库安装,设置数据库账号为 root,密码为 123456。安装完成 后在 Terminal 终端模拟器登录 MySQL 服务器。

#### 【操作说明】

1、所有实操均在平台的虚拟机(Ubuntu 系统)中进行,虚拟机

内为断网环境。

2、本环节需要用到的安装包都存放在虚拟机"/opt"目录下, 自行判断依赖库完整顺序完成环境搭建。

3、完成任务后,根据平台"答题区"对应内容要求,完成答题报 告并点击"保存"按钮实时保存。

### <span id="page-4-0"></span>第 **2** 题:人工智能开发环境搭建

【功能说明】

Anaconda 是一个可用于科学计算的 Python 发行版,集成了非常 多的第三方库(如 numpy、pandas、matplotlib)、可以根据不同的人 工智能项目创建并管理不同的虚拟环境。

在 Ubuntu 虚拟机中安装 Anaconda 进行虚拟环境管理。虚拟机中 已安装 python 环境和包管理工具 pip,相关软件安装包放在虚拟机 "/opt"目录下。

#### 【任务要求】

1、通过提供的安装包,将 Anaconda 安装到"/opt/anaconda3" 目录下,若目录不存在则自行创建。

2、安装完成后,配置环境变量,在 Terminal 终端模拟器中验证 并显示 Anaconda 版本信息。

3、使用 Anaconda 创建虚拟环境, 并命名为"tf\_env", 虚拟环 境"tf\_env"创建完成后,在 Terminal 终端模拟器中验证并显示虚 拟环境列表。

4、激活虚拟环境"tf\_env",在该环境中安装 TensorFlow 深度 学习框架及其依赖库,完成搭建后,验证并显示当前虚拟环境中的软 件及版本信息。

5、打开 Pycharm 编辑器,新建项目命名为"Project"并关联虚 拟环境"tf\_env", 在项目下创建 python 文件命名为"hello\_tf", 在该 python 文件中导入 TensorFlow,并打印出版本信息。

#### 【操作说明】

1、所有实操均在平台的虚拟机(Ubuntu 系统)中进行,虚拟机 内为断网环境。

2、Anaconda 的安装包存放在虚拟机"/opt"目录下。

3、完成任务后,根据平台"答题区"对应内容要求,完成答题报 告并点击"保存"按钮实时保存。

# <span id="page-5-0"></span>模块二:数据处理与分析(**20** 分)

### <span id="page-5-1"></span>第 **3** 题:图像数据清洗

#### 【功能说明】

数据的质量很大程度决定了后续模型训练的准确性,对图像数据 集进行清洗,输出清晰完整、符合标签类别的图片。

#### 【任务要求】

读取所需数据集后,去除无法加载的异常图像、模糊图片、相似

2023 金砖国家职业技能大赛(金砖国家未来技能挑战赛)

图片、删除单通道图像等。

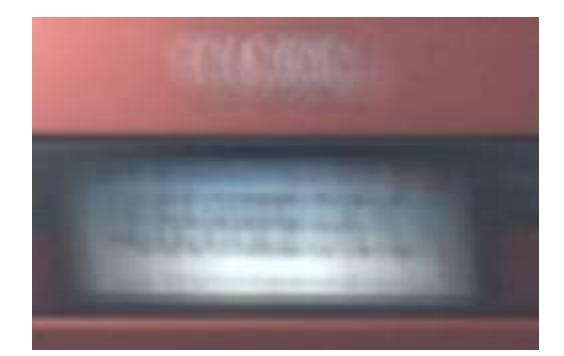

图 1:模糊图片示意图

#### 【操作说明】

1、所有实操均在平台的虚拟机(Ubuntu 系统)中进行,虚拟机 内为断网环境。

2、从虚拟机桌面"赛题/02 数据处理/03 图像数据清洗"路径 下获取相关资料,结果保存至虚拟机桌面"提交文档/02"文件夹 中。

3、完成任务后,根据平台"答题区"对应内容要求,完成答题报 告并点击"保存"按钮实时保存。

### <span id="page-6-0"></span>第 **4** 题:图像预处理及可视化

【功能说明】

对图像数据集进行预处理操作,使得各种类图片数量分布均匀合 理,符合要求。

#### 【任务要求】

1、读取所需数据集后,对图像进行数据二值化、增强处理等。

2、根据给定的数据集,通过简单的图表展示数据集处理后的分 布情况,并将图表通过 Django 框架渲染到指定页面。

#### 【操作说明】

1、所有实操均在平台的虚拟机(Ubuntu 系统)中进行,虚拟机 内为断网环境。

2、从虚拟机桌面"赛题/02 数据处理/04\_图像预处理"路径下 获取相关资料,结果保存至桌面"提交文档/02"文件夹中。

## <span id="page-7-0"></span>模块三:机器学习(**30** 分)

### <span id="page-7-1"></span>第 **5** 题:鸢尾花分类

#### 【功能说明】

使用机器学习框架 sklearn 编写程序, 实现鸢尾花的分类项目。 【任务要求】

在 machine learning iris.py 文件中实现鸢尾花分类功能, 其 中 load\_data()函数用于加载数据集,具体要求如下:

1、从 sklearn 对应库中直接导入鸢尾花数据集,训练集和测试 集按 8:2 进行划分。

2、判读并选择合适的算法构建分类器。

3、使用训练集进行模型训练,使用测试集进行模型验证。

4、打印模型准确率在训练集及测试及上的准确率。

5、使用可视化库绘制散点图展示模型效果,要求传入参数为定

#### BRICS-FS-26 人工智能计算机视觉应用 选拔赛样题 8/15

义好的分类器及待使用的数据集。

①、鸢尾花数据共有四个特征,选取'花萼长度'和'花萼宽

度'作为两个特征值,标签值不变,重新训练一个模型。

②、绘制散点图展示模型划分结果(x 轴标签为花萼长度,y 轴 标签为花萼宽度,标签字体大小为 13,横纵坐标轴的刻度范围均为 对应数据的最小到最大值),点的大小设置为 30,颜色定义为 'g','b','r'。其余参数自行指定。

③、设置标题为'鸢尾花分类'

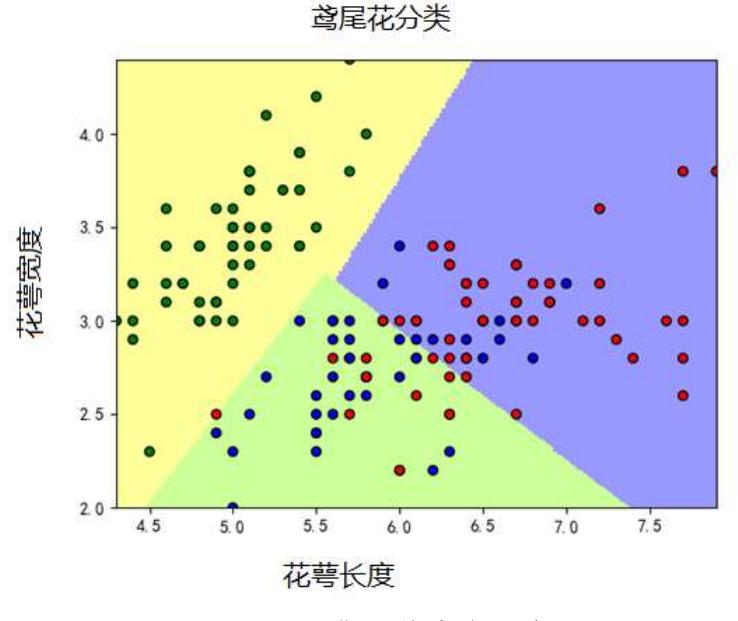

#### 图 2:鸢尾花分类示意图

6、将图表通过 Django 框架渲染到指定页面。

#### 【操作说明】

1、所有实操均在平台的虚拟机(Ubuntu 系统)中进行,虚拟机 内为断网环境。

2、从虚拟机桌面"赛题/03 机器学习/05 鸢尾花分类"路径下 获取相关资料,结果保存至虚拟机桌面"提交文档/03"文件夹中。

3、完成任务后,根据平台"答题区"对应内容要求,完成答题报 告并点击"保存"按钮实时保存。

### <span id="page-9-0"></span>第 **6** 题:房价预测

【功能说明】

使用机器学习框架 sklearn 编写程序,实现房价预测项目。

#### 【任务要求】

在 machine learning price.py 文件中实现房价预测功能, 其中 房价数据集存放在 house.csv,具体要求如下:

1、对 house.csv 数据进行数据字段分析,判断并选择合适的数 据策略进行相关处理,如数据中存在的缺失值、异常值、数据标准化 等,处理方式不限。

2、对 house.csv 数据中的字段进行相关性分析,计算不同数据 特征之间的相关性,如皮尔逊系数,并选择合适的字段作为模型的数 据特征。

3、基于机器学习框架 sklearn 进行数据划分,训练集和测试集 划分比例为 8:2。

4、判读并选择合适的算法进行机器学习建模。

5、使用构建好的模型对测试集进行模型验证,并绘制模型预测 值与真实值的折线对比图,将图表通过 Django 框架渲染到指定页面。

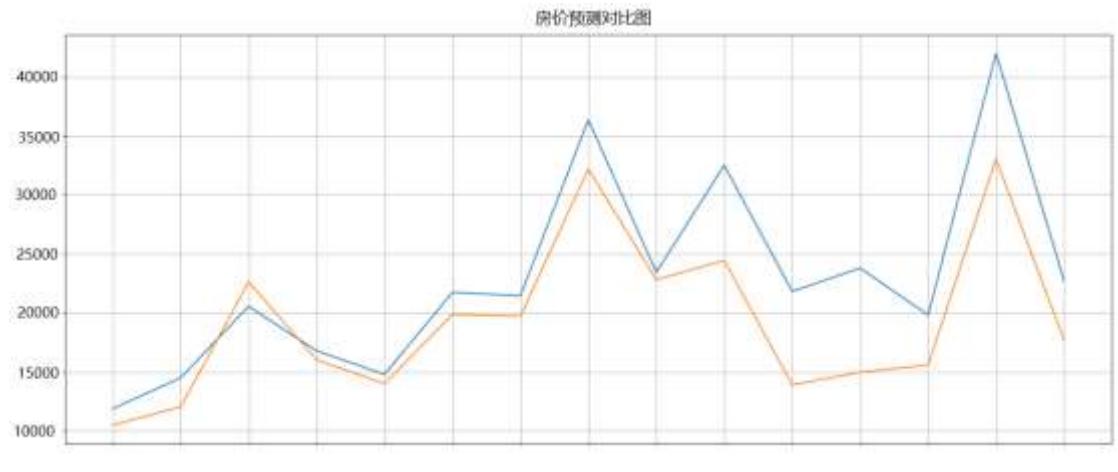

#### 图 3:房价预测对比图

#### 【操作说明】

1、所有实操均在平台的虚拟机(Ubuntu 系统)中进行,虚拟机 内为断网环境。

2、从虚拟机桌面"赛题/03 机器学习/06 房价预测"路径下获 取相关资料,结果保存至虚拟机桌面"提交文档/03"文件夹中。

3、完成任务后,根据平台"答题区"对应内容要求,完成答题报 告并点击"保存"按钮实时保存。

# <span id="page-10-0"></span>模块四:计算机视觉应用(**35** 分)

### <span id="page-10-1"></span>第 **7** 题:图像识别之数字识别

#### 【功能说明】

完成 LeNet-5 模型网络架构设计,编写代码,使用 TensorFlow 实现模型搭建,实现手写数字集分类,对数据进行数据清洗,数据预 处理等操作,然后利用处理后的数据,完成模型的训练,实现数字图

像识别任务。

#### 【任务要求】

在 num\_train.py 文件中编写代码, 实现图像数字识别任务, 具 体要求如下:

1、编写 load\_data()函数读取数据,进行数据增强,数据集划分 操作:其中数据增强方式不限,数据训练集与测试集划分比例为 8:2。

2、编写 build\_model()函数构建深度学习模型和编译,要求模型 在训练集的准确率不低于 95%,并将最终模型保存为"model.h5"。

3、编写 plt\_train()函数将训练过程进行可视化展示,包括损失 值变化和准确率变化,并将可视化图表通过 Django 渲染展示。

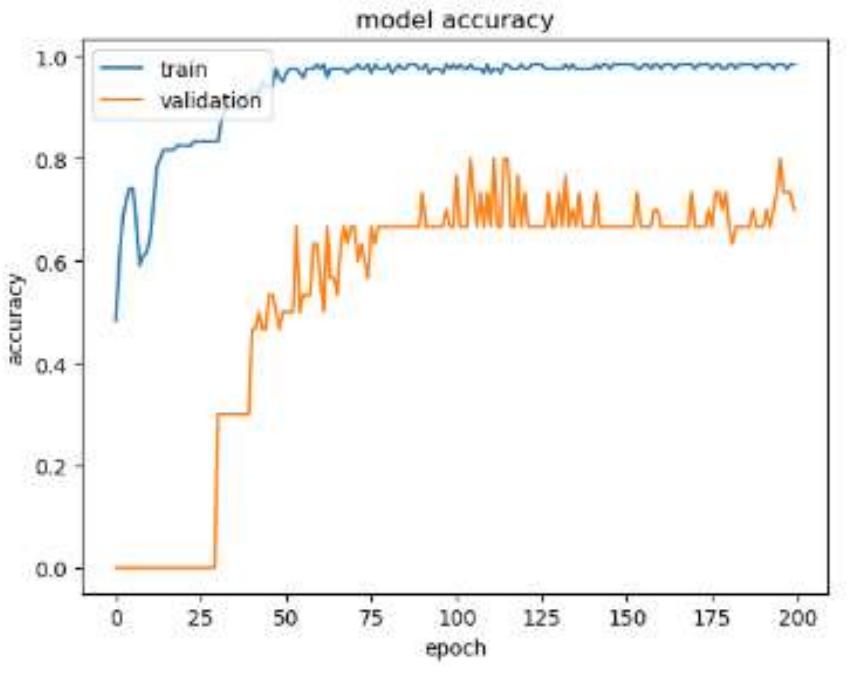

图 4:准确率变化示例图

4、调用保存好的模型实现图像识别功能。

#### 【操作说明】

1、所有实操均在平台的虚拟机(Ubuntu 系统)中进行,虚拟机

内为断网环境。

2、从虚拟机桌面"赛题/04 计算机视觉应用/07 图像识别"路 径下获取相关资料,结果保存至虚拟机桌面"提交文档/04"文件夹 中。

3、完成任务后,根据平台"答题区"对应内容要求,完成答题报 告并点击"保存"按钮实时保存。

#### <span id="page-12-0"></span>第 **8** 题:目标检测之安全帽佩戴检测

【功能说明】

在多种工作场景中都需要佩戴安全帽进行头部防护工作,使用 TensorFlow 或 Keras 构建深度学习模型实现目标检测任务,根据任 务提供数据集,检测出图片中人物是否佩戴安全帽并标框显示。

#### 【任务要求】

在 object\_trai.py 中编写代码,实现安全帽佩戴检测功能,具 体要求如下:

1、查看数据集,对数据集进行相应操作,如数据集划分、数据 增强、数据尺寸设置等,方式不限。

2、选择适合的深度学习算法,构建深度学习模型,定义模型超 参数、选择合适的模型评估函数、激活函数等。

3、进行模型训练并调优,使得模型在测试集上的准确率达到 70% 以上。

4、使用 Tensorboard 查看模型训练可视化过程。

5、构建模型预测函数,输入测试集查看模型的预测结果,并通 过 Django 渲染结果展示。

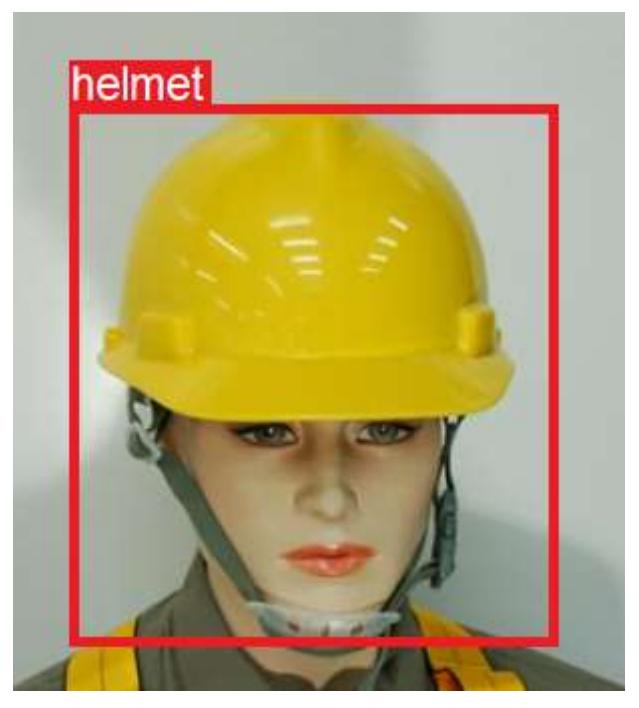

图 5:安全帽佩戴检测示意图

#### 【操作说明】

1、所有实操均在平台的虚拟机(Ubuntu 系统)中进行,虚拟机 内为断网环境。

2、从虚拟机桌面"赛题/04 计算机视觉应用/08 目标检测"路 径下获取相关资料,结果保存至虚拟机桌面"提交文档/04"文件 夹中。

3、完成任务后,根据平台"答题区"对应内容要求,完成答题报 告并点击"保存"按钮实时保存。

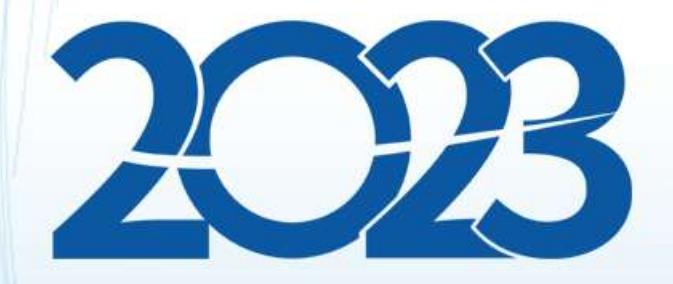

# 金砖国家职业技能大赛 (金砖国家未来技能挑战赛)

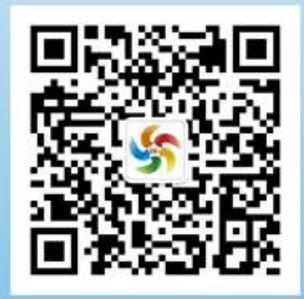

金砖职赛微信号